# **MANUAL DE USUARIO**

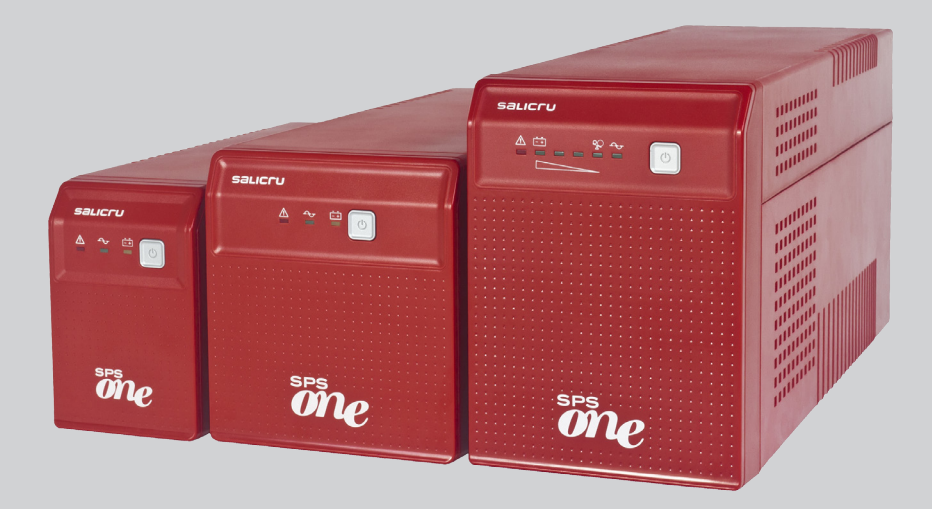

# **SPS.ONE SISTEMAS DE ALIMENTACIÓN ININTERRUMPIDA (SAI)**

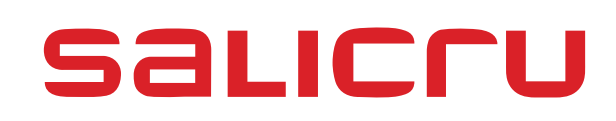

## **Índice general**

## **1. INTRODUCCIÓN.**

1.1. CARTA DE AGRADECIMIENTO.

## **2. INFORMACIÓN PARA LA SEGURIDAD.**

- 2.1. UTILIZANDO ESTE MANUAL.
- 2.1.1. Convenciones y símbolos usados.

### **3. ASEGURAMIENTO DE LA CALIDAD Y NORMATIVA.**

- 3.1. DECLARACIÓN DE LA DIRECCIÓN.
- 3.2. NORMATIVA.
- 3.3. MEDIO AMBIENTE.

### **4. PRESENTACIÓN.**

- 4.1. VISTAS.
- 4.1.1. Vistas del equipo.
- 4.1.2. Leyenda correspondientes a las vistas del equipo.
- 4.2. CONTENIDO.
- 4.3. PRINCIPIO DE FUNCIONAMIENTO.
- 4.3.1. Prestaciones.

## **5. INSTALACIÓN.**

- 5.1. UBICACIÓN Y CONDICIONES DE ALMACENAMIENTO.
- 5.2. CONECTAR EL EQUIPO A LA RED POR PRIMERA VEZ O DESPUÉS DE DOS MESES SIN UTILIZAR.
- 5.3. CONEXIÓN DE LAS CARGAS.
- 5.4. CONEXIÓN PROTECCIÓN LÍNEA MÓDEM/TELÉFONO.
- 5.5. CONEXIÓN CABLE DE COMUNICACIONES.
- 5.6. DESCARGA E INSTALACIÓN DEL SOFTWARE.
- 5.7. PUESTA EN MARCHA/PARO DEL EQUIPO.
- 5.7.1. Puesta en marcha del SPS.ONE.
- 5.7.2. Paro del SPS.ONE.
- **6. GUÍA DE PROBLEMAS Y SOLUCIONES.**
- **7. CARACTERÍSTICAS TÉCNICAS GENERALES.**

## **1. INTRODUCCIÓN.**

#### 1.1. CARTA DE AGRADECIMIENTO.

Les agradecemos de antemano la confianza depositada en nosotros al adquirir este producto. Lea cuidadosamente este manual de instrucciones para familiarizarse con su contenido, ya que, cuanto más sepa y comprenda del equipo mayor será su grado de satisfacción, nivel de seguridad y optimización de sus funcionalidades.

Quedamos a su entera disposición para toda información suplementaria o consultas que deseen realizarnos.

Atentamente les saluda.

#### **SALICRU**

- El equipo aquí descrito **es capaz de causar importantes daños físicos bajo una incorrecta manipulación**. Por ello, la instalación, mantenimiento y/o reparación del mismo deben ser llevados a cabo exclusivamente por nuestro personal o bien por **personal cualificado**.
- A pesar de que no se han escatimado esfuerzos para garantizar que la información de este manual de usuario sea completa y precisa, no nos hacemos responsables de los errores u omisiones que pudieran existir. Las imágenes incluidas en este documento son a modo ilustrativo y pueden no representar exactamente las partes del equipo mostradas. No obstante, las divergencias que

puedan surgir quedarán paliadas o solucionadas con el correcto etiquetado sobre la unidad.

- Siguiendo nuestra política de constante evolución, **nos reservamos el derecho de modificar las características, operatoria o acciones descritas en este documento sin previo aviso**.
- Queda **prohibida la reproducción, copia, cesión a terceros, modificación o traducción total o parcial** de este manual o documento, en cualquiera forma o medio, **sin previa autorización por escrito** por parte de nuestra firma, reservándonos el derecho de propiedad íntegro y exclusivo sobre el mismo.

## **2. INFORMACIÓN PARA LA SEGURIDAD.**

#### 2.1. UTILIZANDO ESTE MANUAL.

El manual de usuario del equipo está a disposición de los clientes en nuestra Web, pudiendo leerlo On-line o descargarlo según convenga.

Junto con el mismo es necesario acceder al documento EK266\*08 relativo a las **«Instrucciones de seguridad»**. Antes de realizar cualquier acción sobre el equipo referente a la instalación o puesta en marcha, cambio de emplazamiento, configuración o manipulación de cualquier índole, deberá leerlas atentamente.

El propósito del manual de usuario es el de proveer información relativa a la seguridad y explicaciones sobre los procedimientos para la instalación y operación del equipo. Lea atentamente las mismas y siga los pasos indicados por el orden establecido.

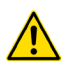

Es **obligatorio el cumplimiento relativo a las «Instrucciones de seguridad», siendo legalmente responsable el usuario** en cuanto a su observancia y aplicación.

Los equipos se entregan debidamente etiquetados para la correcta identificación de cada una de las partes, lo que unido a las instrucciones descritas en este manual de usuario permite realizar cualquiera de las operaciones de instalación y puesta en marcha, de manera simple, ordenada y sin lugar a dudas.

Finalmente, una vez instalado y operativo el equipo, se recomienda guardar la documentación en lugar seguro y de fácil acceso, para futuras consultas o dudas que puedan surgir.

Los siguientes terminos son utilizados indistintamente en el documento para referirse a:

- **«SPS.ONE, equipo, sistema, unidad o SAI»**.- Sistema de Alimentación Ininterrumpida SPS.ONE. Dependiendo del contexto de la frase, puede referirse indistintamente al propio SAI en si o al conjunto de él con las baterías.
- **«baterías o acumuladores»**.- Grupo o conjunto de elementos que almacena el flujo de electrones por medios electroquímicos.
- «**S.S.T.**».- Servicio y Soporte Técnico.
- «**cliente, instalador, operador o usuario**».- Se utiliza indistintamente y por extensión, para referirse al instalador y/o al operario que realizará las correspondientes acciones, pudiendo recaer sobre la misma persona la responsabilidad de realizar las respectivas acciones al actuar en nombre o representación del mismo.

#### 2.1.1. Convenciones y símbolos usados.

Algunos símbolos pueden ser utilizados y aparecer sobre el equipo, las baterías y/o en el contexto del manual de usuario.

Para mayor información, ver el apartado 1.1.1 del documento EK266\*08 relativo a las **«Instrucciones de seguridad»**.

## **3. ASEGURAMIENTO DE LA CALIDAD Y NORMATIVA.**

#### 3.1. DECLARACIÓN DE LA DIRECCIÓN.

Nuestro objetivo es la satisfacción del cliente, por tanto esta Dirección ha decidido establecer una Política de Calidad y Medio Ambiente, mediante la implantación de un Sistema de Gestión de la Calidad y Medio Ambiente que nos convierta en capaces de cumplir con los requisitos exigidos en la norma **ISO 9001** e **ISO 14001** y también por nuestros Clientes y Partes Interesadas.

Así mismo, la Dirección de la empresa está comprometida con el desarrollo y mejora del Sistema de Gestión de la Calidad y Medio Ambiente, por medio de:

- La comunicación a toda la empresa de la importancia de satisfacer tanto los requisitos del cliente como los legales y reglamentarios.
- La difusión de la Política de Calidad y Medio Ambiente y la fijación de los objetivos de la Calidad y Medio Ambiente.
- La realización de revisiones por la Dirección.
- El suministro de los recursos necesarios.

#### 3.2. NORMATIVA.

El producto **SPS.ONE** está diseñado, fabricado y comercializado de acuerdo con la norma **EN ISO 9001** de Aseguramiento de la Calidad y certificado por el organismo SGS. El marcado C6 indica la conformidad a las Directivas de la CEE mediante la aplicación de las normas siguientes:

- **2006/95/EC** de Seguridad de Baja Tensión.
- **2004/108/EC** de Compatibilidad Electromagnética (CEM).

Según las especificaciones de las normas armonizadas. Normas de referencia:

- **EN-IEC 62040-1**. Sistemas de alimentación ininterrumpida (SAI). Parte 1-1: Requisitos generales y de seguridad para SAI utilizados en áreas de acceso a usuarios.
- **EN-IEC 60950-1**. Equipos de tecnología de la información. Seguridad. Parte 1: Requisitos generales.
- **EN-IEC 62040-2**. Sistemas de alimentación ininterrumpida (SAI). Parte 2: Requisitos CEM.

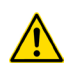

El fabricante no se hace responsable en caso de modificación o intervención sobre el equipo por parte del usuario.

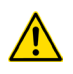

Este es un producto para su uso en aplicaciones monopuesto tanto profesionales como domesticos.

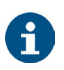

La declaración de conformidad CE del producto se encuentra a disposición del cliente previa petición expresa a nuestras oficinas centrales.

### 3.3. MEDIO AMBIENTE.

Este producto ha sido diseñado para respetar el Medio Ambiente y fabricado según norma **ISO 14001**.

#### **Reciclado del equipo al final de su vida útil:**

Nuestra compañía se compromete a utilizar los servicios de sociedades autorizadas y conformes con la reglamentación para que traten el conjunto de productos recuperados al final de su vida útil (póngase en contacto con su distribuidor).

#### **Embalaje:**

Para el reciclado del embalaje deben cumplir las exigencias legales en vigor, según la normativa específica del país en donde se instale el equipo.

#### **Baterías:**

Las baterías representan un serio peligro para la salud y el medio ambiente. La eliminación de las mismas deberá realizarse de acuerdo con las leyes vigentes.

## **4. PRESENTACIÓN.**

#### 4.1. VISTAS.

#### 4.1.1. Vistas del equipo.

En las figuras 1 y 5 se muestran las ilustraciones de los equipos según modelo. No obstante y debido a que el producto evoluciona constantemente, pueden surgir discrepancias o contradicciones leves. Ante cualquier duda, prevalecerá siempre el etiquetado sobre el mismo.

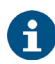

En la placa de características del equipo se pueden comprobar todos los valores referentes a las principales propiedades o características. Actuar en consecuencia para su instalación.

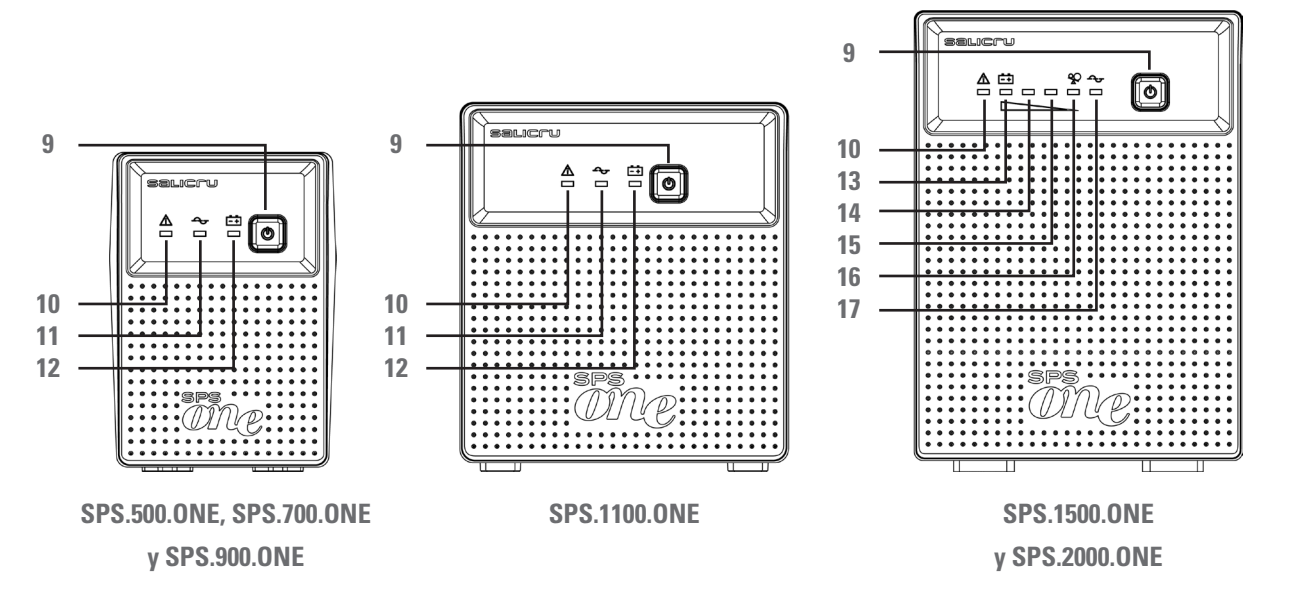

**Fig. 1.** Vistas frontales SPS.ONE.

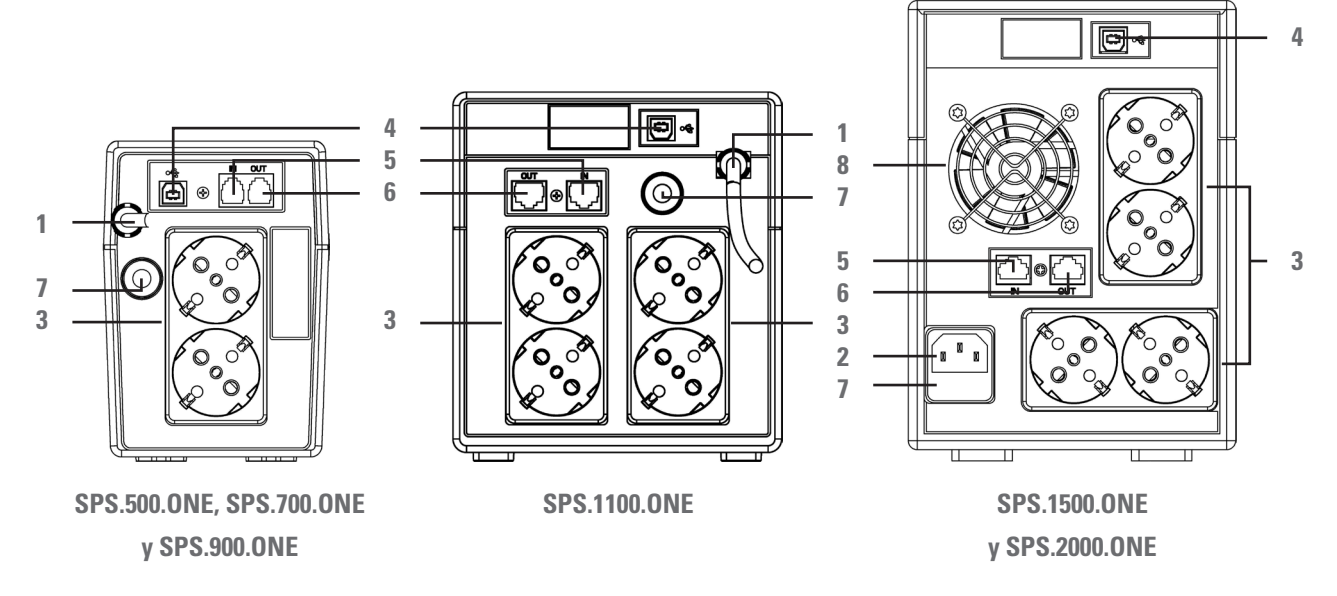

**Fig. 2.** Vistas posteriores con tomas de salida schuko.

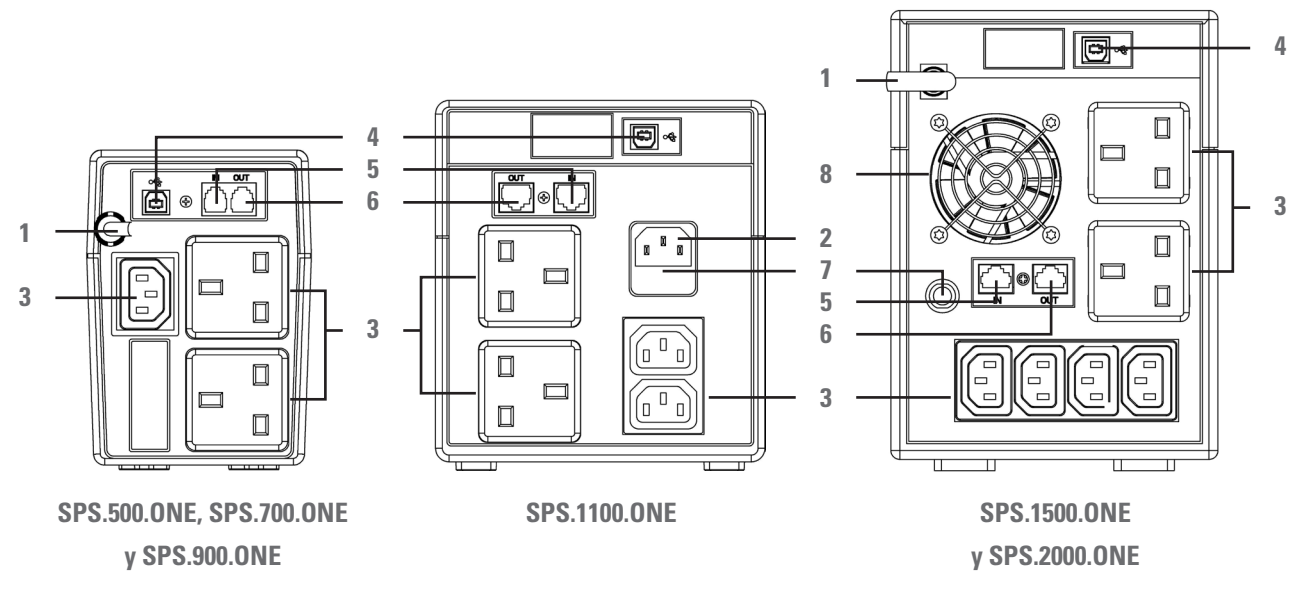

**Fig. 3.** Vistas posteriores con tomas de salida inglesa (UK).

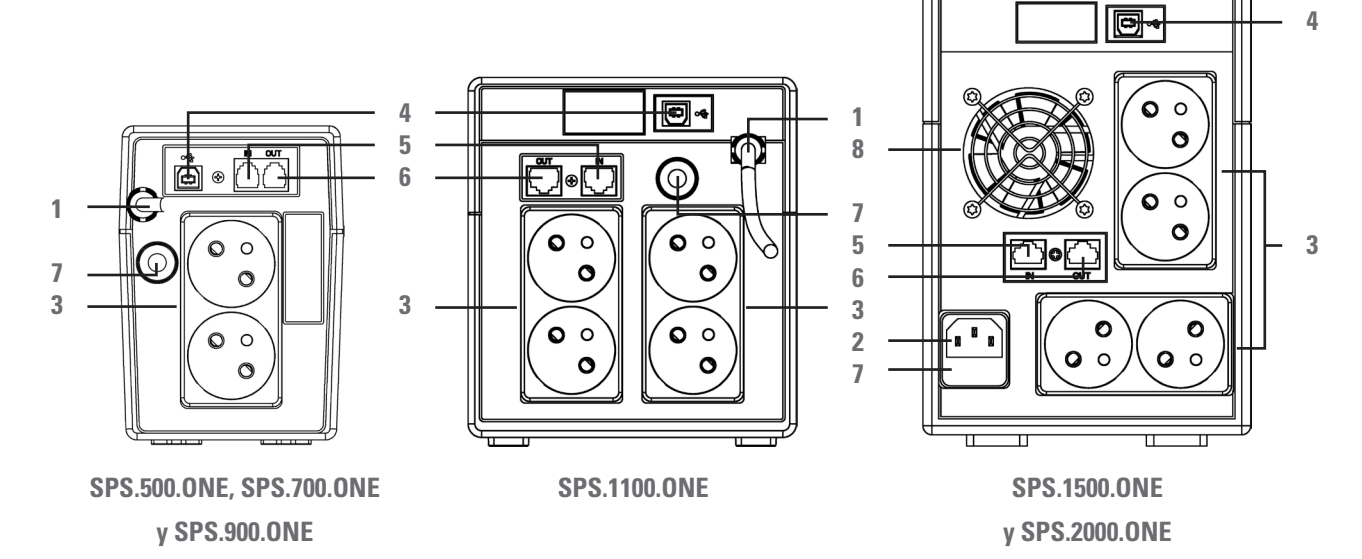

Fig. 4. Vistas posteriores contomas de salida francesa (FR).

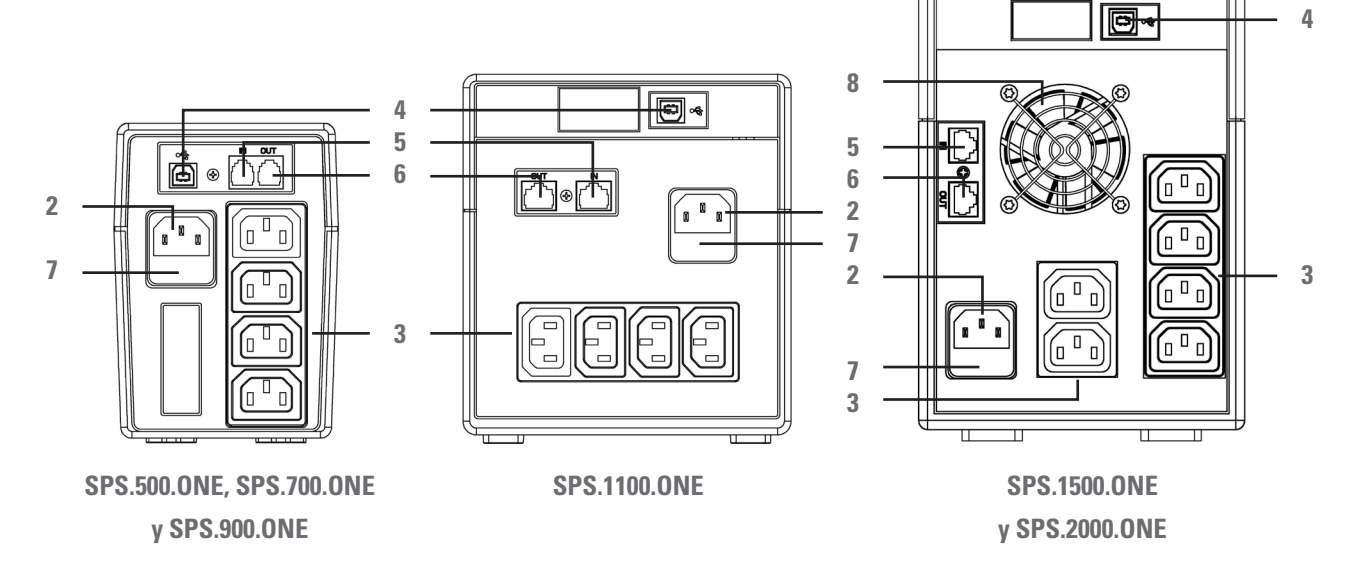

**Fig. 5.** Vistas posteriores con tomas de salida IEC.

#### 4.1.2. Leyenda correspondientes a las vistas del equipo.

- **1.** Cable de alimentación de entrada con clavija en extremo.
- **2.** Toma IEC de entrada para alimentación equipo (sólo en modelos sin el cable de alimentación **1**).
- **3.** Tomas de corriente de salida.
- **4.** Puerto de comunicación USB.
- **5.** Conector RJ de entrada, para protección contra sobretensiones de la línea de módem o de teléfono.
- **6.** Conector RJ de salida, para línea de módem o de teléfono.
- **7.** Protección de entrada mediante térmico o fusible según modelo.
- **8.** Ventilador equipo (sólo en modelos SPS.1500.ONE y SPS.2000.ONE).
- **9.** Pulsador de marcha y paro equipo.
- **10.** Led de color rojo encendido. Equipo en Modo de Fallo. Este led también se utiliza para avisar que el equipo está próximo al final de autonomía, en modo destello y con misma modulación que la alarma acústica.
- **11.** Led de color verde encendido. Equipo en Modo AC -alimentación de salida a partir de la tensión de entrada-.
- **12.** Led de color amarillo en modo intermitente. Equipo en Modo Batería -alimentación de salida a partir de la batería interna-.
- **13-16.** Leds de color verde encendidos. Dependiendo del estado del led **17** indica:

Con led **17** encendido -Equipo en Modo AC-, indican el nivel de carga conectada a la salida de 0 al 25%, del 26 al 50, del 51 al 75 % y del 76 al 100 % respectivamente.

Con led **17** intermitente -Equipo en Modo Batería-, indican el nivel de carga de las baterías de 0 al 25%, del 26 al 50, del 51 al 75 % y del 76 al 100 % respectivamente.

**17.** Led de color verde que indica el Estado del equipo según esté encendido o en modo intermitente:

> Encendido, equipo en Modo AC -alimentación de salida a partir de la tensión de entrada-.

> En intermitente, equipo en Modo Batería -alimentación de salida a partir de la batería interna-.

#### 4.2. CONTENIDO.

En el interior del embalaje del equipo se suministra:

- Unidad SPS.ONE.
- Guía rápida.
- Cable de comunicación USB.
- Cable de alimentación (sólo en los modelos con el conector IEC de entrada **2**).

#### 4.3. PRINCIPIO DE FUNCIONAMIENTO.

- Básicamente es un Sistema de Alimentación Ininterrumpida (SAI/UPS) de tecnología Line-interactive que ofrece la mejor solución de protección para los equipos y la información que componen los entornos informáticos tanto de uso doméstico como profesional (pequeños negocios, oficinas, comercios,…).
- La utilización de la tecnología AVR Boost&Buck -estabilización permanente de la tensión de alimentación-, aporta la doble ventaja de un mejor cuidado de las cargas conectadas con la combinación de una menor utilización de las baterías del SAI.
- En caso de corte en la alimentación de entrada, proporciona alimentación eléctrica por baterías para mantener los equipos operativos.
- Para completar la seguridad ofrecida, también incorpora protección ante la posibilidad de producirse sobretensiones en la línea de datos.
- A destacar también la funcionalidad incorporada de comunicación entre el SAI y el sistema informático por el puerto USB (cable de comunicación incluido) y el software de monitorización compatible con Windows, Linux, Unix y Mac.

#### 4.3.1. Prestaciones.

- Tecnología Line-interactive.
- Control por microprocesador que garantiza alta fiabilidad.
- Estabilización permanente AVR Boost&Buck.
- Interface USB para todos los modelos, de serie.
- Software de monitorización para Windows, Linux, Unix y Mac.
- Protección línea datos / teléfono / internet.
- Un solo botón encendido / apagado para uso más fácil y cómodo.
- Protección contra sobrecargas, cortocircuitos y transientes.
- Cargador de baterías inteligente que acorta el tiempo medio de recarga.
- Recarga de las baterías con el equipo apagado.
- Función Cold-start de arranque a través de las baterías.
- Rearranque automático cuando se restablece la tensión de entrada.

## **5. INSTALACIÓN.**

- Leer y respetar la Información para la Seguridad, descritas en el capítulo 2 de este documento. El obviar algunas de las indicaciones descritas en él, puede ocasionar un accidente grave o muy grave a las personas en contacto directo o en las inmediaciones, así como averías en el equipo y/o en las cargas conectadas al mismo.
- Comprobar que los datos de la placa de características son los requeridos para la instalación.
- Una vez desembalado el equipo, inspeccionarlo y verificar que todo está en perfectas condiciones antes de proseguir. En caso contrario ponerse en contacto con el distribuidor.
- Limitaciones de la conexión y utilización de un equipo según su morfología y sector o ambiente de trabajo:
	- En su conexión.
		- **–** En equipos con cable de alimentación mediante clavija y tomas en la salida (**sin bornes de conexión**).

Puede ser conectado **por personal sin preparación específica**, por lo general el mismo usuario en ambientes domésticos.

- **Para su utilización.** 
	- **–** Equipo **sin bornes de conexión**, en general destinados para ambientes domésticos y en menor medida en comercios e industria y otros sectores.

**Los puede utilizar personal sin preparación específica** con la simple ayuda del manual de usuario.

- Todas las conexiones del equipo incluidas las de control (interface), se harán con todos los interruptores en reposo y sin red presente (seccionador de la línea de alimentación del SAI en «Off»).
- Jamás debe olvidarse que el SAI es un generador de energía eléctrica, por lo que el usuario debe tomar las precauciones necesarias contra el contacto directo o indirecto.

#### 5.1. UBICACIÓN Y CONDICIONES DE ALMACENAMIENTO.

- Instalar el SAI en un área protegida y libre de excesiva humedad y con una ventilación adecuada.
- Ubicar el SAI apartado unos 20 cm de otras unidades para evitar interferencias.
- No operar la unidad donde la temperatura y la humedad excedan los límites permitidos (ver las especificaciones técnicas).

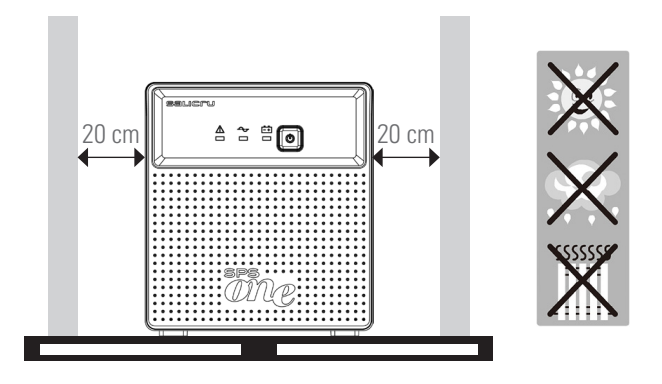

#### 5.2. CONECTAR EL EQUIPO A LA RED POR PRIMERA VEZ O DESPUÉS DE DOS MESES SIN UTILIZAR.

• Enchufar la clavija del cable de red 1 a una toma de corriente AC.

En los modelos con base de entrada IEC, se suministra un cable para la alimentación del equipo. Insertar el extremo con el conector en su base **2** y la clavija del otro extremo a una toma de corriente  $AC.$ 

Para obtener los mejores resultados, cargar la batería durante al menos 4 horas antes del primer uso o bien después de un periodo de tiempo superior a dos meses sin utilizarlo.

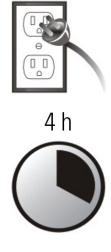

En caso contrario, la reacción del SPS.ONE puede ser insatisfactoria ante corte de la red de alimentación durante las primeras

horas de trabajo. Precisamente su capacidad de respuesta durante los fallos imprevistos de la red de AC está supeditado a la energía acumulada en la batería.

La batería se carga con sólo enchufar la unidad a la red.

#### 5.3. CONEXIÓN DE LAS CARGAS.

- Enchufar las cargas a las tomas de corriente **3** de la parte posterior de la unidad.
- No conectar jamás una impresora laser o un escáner al SAI. Puede dañar la unidad y/o consumir la energía acumulada por las batería, reservada

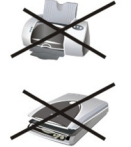

otra tipología de carga más sensible y de mayor trascendencia.

## 5.4. CONEXIÓN PROTECCIÓN LÍNEA MÓDEM/TELÉFONO.

Conectar la línea para el módem/teléfono al conector RJ **5** del dorso del SAI. Conectar el cable del módem/teléfono al conector RJ **6** del equipo.

#### 5.5. CONEXIÓN CABLE DE COMUNICACIONES.

- Para posibilitar un paro/arranque inatendidos del SAI y una monitorización de su estado, conectar un extremo del cable de comunicaciones al conector **4** del puerto USB del SPS. ONE y el otro extremo al puerto de comunicaciones del PC.
- Con el software de monitoreo instalado en su PC, puede programar el paro/puesta en marcha del SAI, así como realizar el seguimiento para ver en que estado se encuentra. Seguir los siguientes pasos antes de descargar e instalar el software de monitorización:

#### 5.6. DESCARGA E INSTALACIÓN DEL SOFTWARE.

• Para descargar el software gratuito de monotorización es necesario previamente registrarse como usuario y posteriormente registrar el equipo o equipos en el site:

#### **support.salicru.com**

- En la misma página de registro inicial encontrará un acceso directo a la «GUÍA DE ACTIVACIÓN». Seguir los pasos indicados.
- Una vez cumplimentado el registro, puede descargarse el software relacionado con el equipo a través de la site:

#### **support.salicru.com/software**

- Operar para su instalación como en cualquier otro software.
- Cuando rearranque el PC, el software de monitorización aparecerá como un icono naranja en la bandeja del sistema, cerca del reloj.

#### 5.7. PUESTA EN MARCHA/PARO DEL EQUIPO.

#### 5.7.1. Puesta en marcha del SPS.ONE.

- Con el SPS.ONE parado, presionar sobre el pulsador **9** para poner en marcha el equipo.
- Al poner en marcha el equipo, se realiza un auto test interno y seguidamente se encienden todos los leds. El proceso tarda unos segundos, pasados los cuales el SAI suministra tensión de salida ya bien proveniente de la red o de baterías.

Independientemente de que se realice la puesta en marcha con red presente o sobre baterías (red ausente), se realiza igualmente el autotest.

• Poner en marcha las cargas.

#### 5.7.2. Paro del SPS.ONE.

- Parar las cargas.
- Apagar la unidad, presionar sobre el pulsador **9**.

## **6. GUÍA DE PROBLEMAS Y SOLUCIONES.**

Utilizar la siguiente tabla para resolver los problemas menores que se puedan presentar:

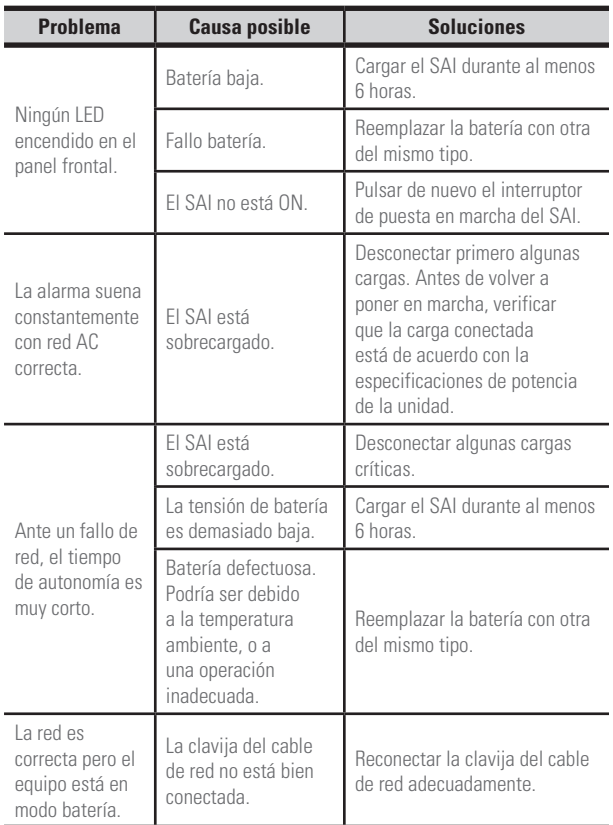

**Tabla 1.** Tabla guía de problemas y soluciones.

• Si está registrado en el site:

#### **support.salicru.com**

, podrá acceder a:

#### **support.salicru.com/troubleshooting**

, para consultar la guía ampliada de problemas y soluciones (TROUBLESHOOTING) del equipo, además de otros sevicios a su disposición por el mero hecho de estar registrado.

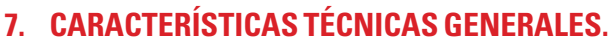

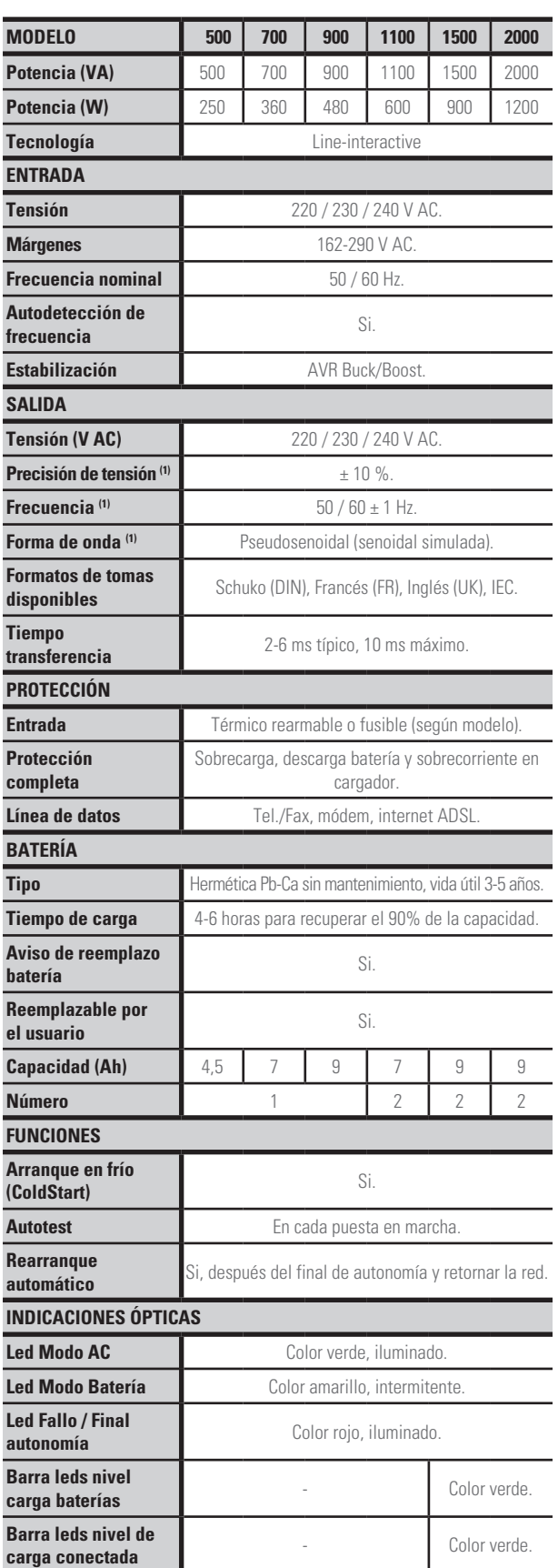

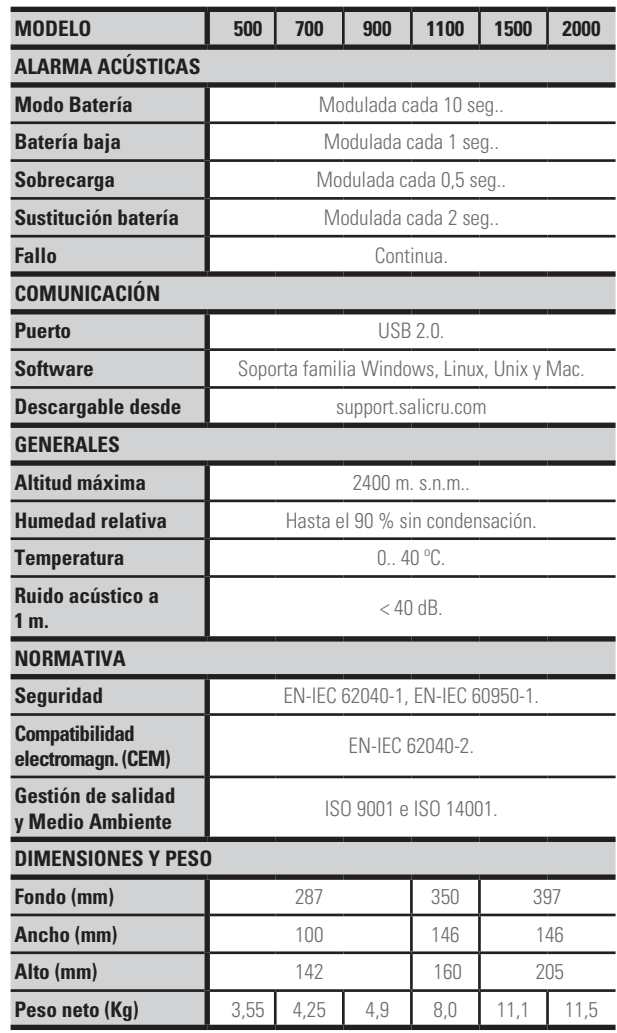

(1) Modo batería.

**Tabla 2.** Especificaciones técnicas generales.

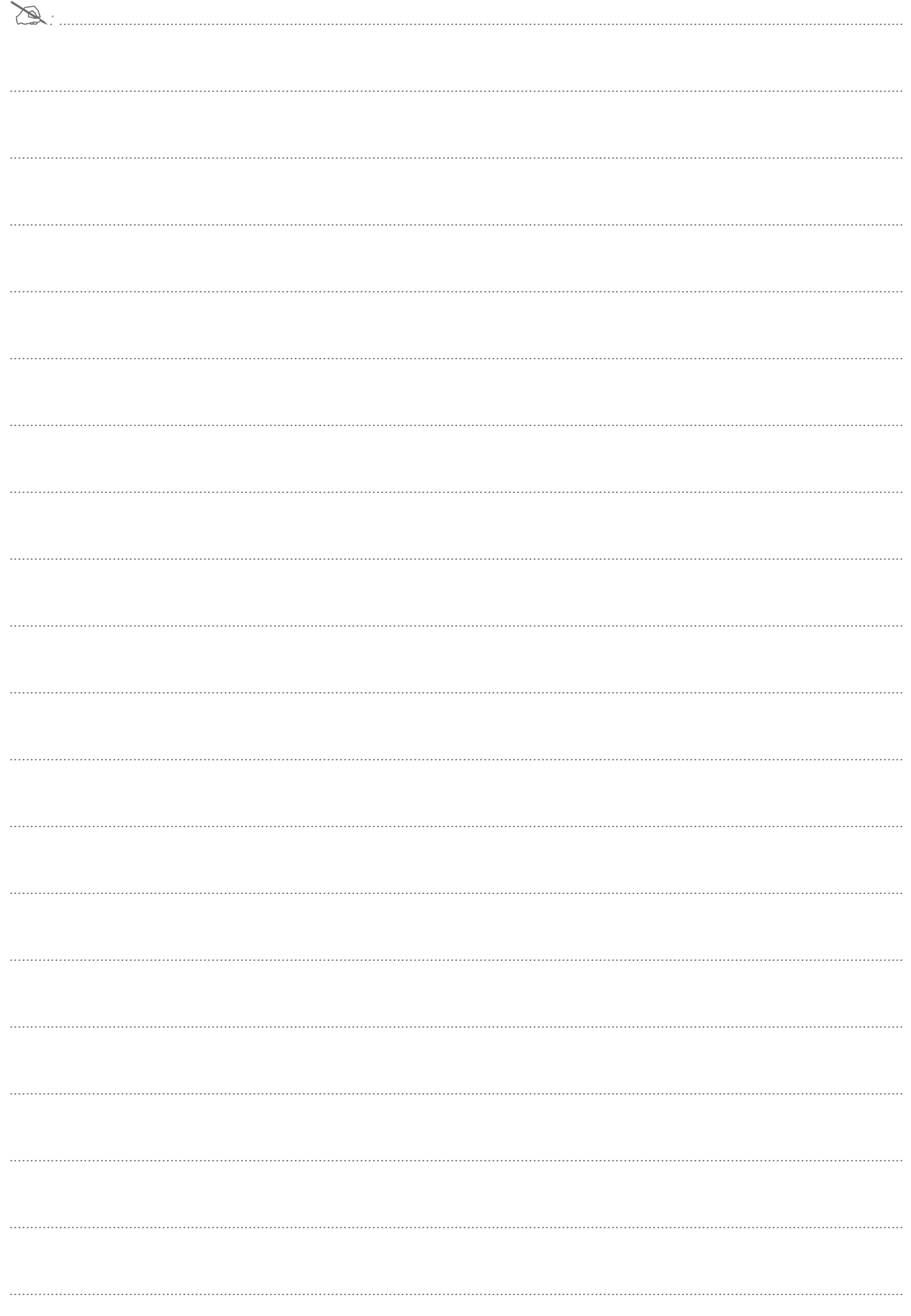

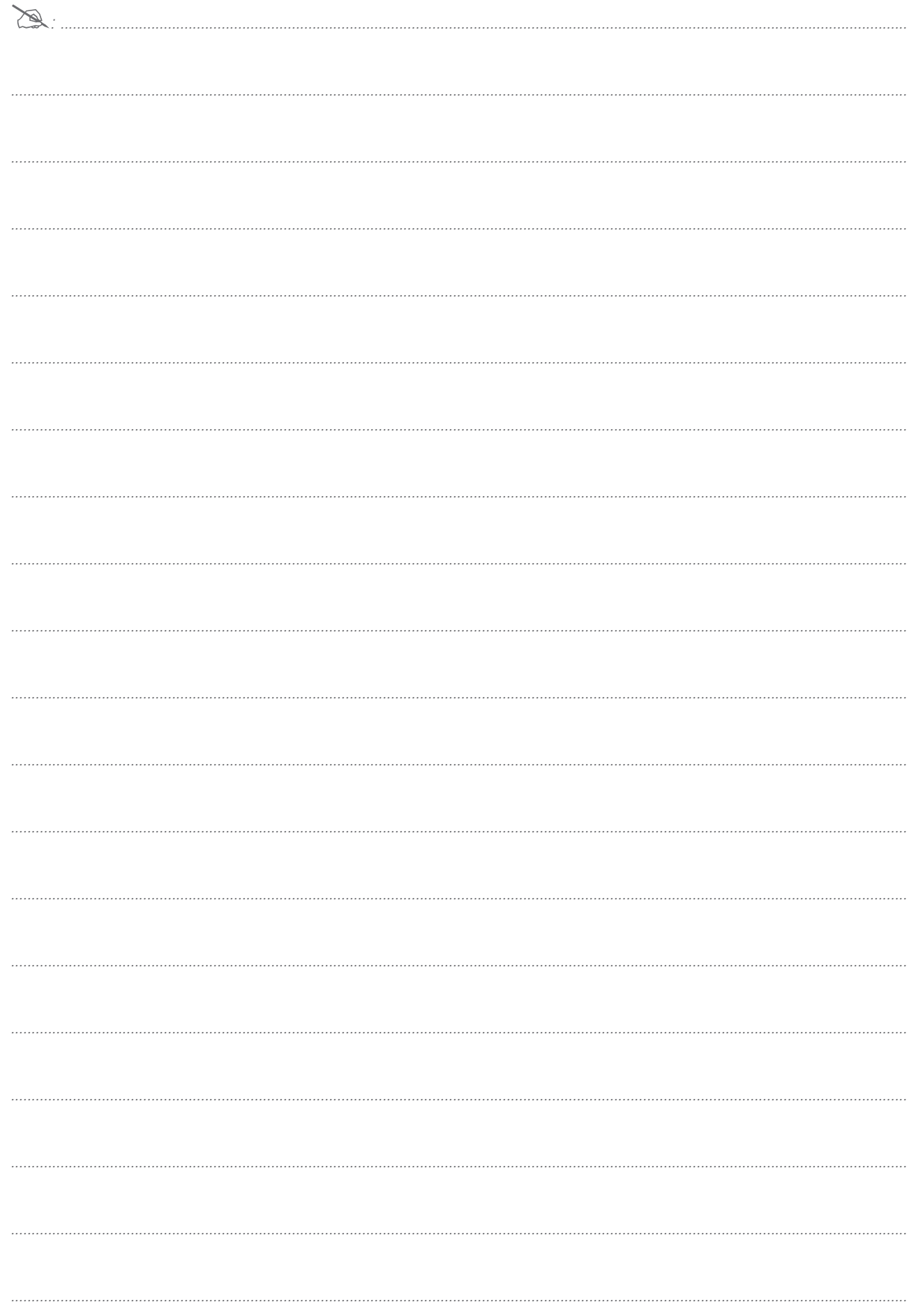

# **Salicru**

Avda. de la Serra 100 08460 Palautordera **BARCELONA** Tel. +34 93 848 24 00 902 48 24 00 Fax +34 93 848 11 51 salicru@salicru.com

**SALICRU.COM**

BARCELONA BILBAO GIJÓN LA CORUÑA

MADRID MÁLAGA MURCIA

**DELEGACIONES Y SERVICIO & SOPORTE TÉCNICO (SST)** LAS PALMAS DE G. CANARIA VALENCIA PALMA DE MALLORCA PAMPLONA SAN SEBASTIÁN SEVILLA VALLADOLID ZARAGOZA

#### **SOCIEDADES FILIALES**

CHINA FRANCIA HUNGRÍA MARRUECOS

MÉXICO PORTUGAL SINGAPUR

#### **RESTO DEL MUNDO**

ALEMANIA ARABIA SAUDÍ ARGELIA ARGENTINA BÉLGICA BRASIL BULGARIA CHILE COLOMBIA CUBA ECUADOR EGIPTO ESTADOS UNIDOS FILIPINAS HOLANDA INDONESIA IRLANDA

JORDANIA KUWAIT MALASIA PERÚ POLONIA REPÚBLICA CHECA REINO UNIDO RUSIA SUECIA SUIZA TAILANDIA TÚNEZ UEA URUGUAY VENEZUELA VIETNAM

#### **Gama de Productos**

Sistemas de Alimentación Ininterrumpida SAI/UPS Estabilizadores - Reductores de Flujo Luminoso Fuentes de Alimentación Onduladores Estáticos Inversores Fotovoltaicos Estabilizadores de Tensión y Acondicionadores de Línea

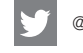

@salicru\_SA

www.linkedin.com/company/salicru

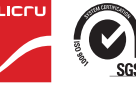

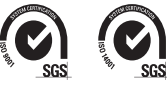